## **LIVE STREAM COOKING CLASS**

## ZOOM MEETING INSTRUCTIONS

## **We highly recommend that you use a laptop as opposed to a tablet or mobile phone.**

Please join 5 to 10 minutes prior to the meeting to make sure you can view and hear our chef properly and to not delay the experience as we will start on time.

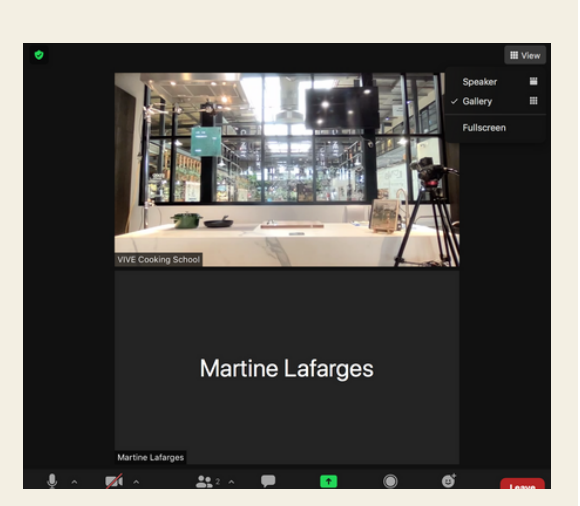

Once you are in the zoom meeting, to achieve the best connection possible, you will need to do the following:

- Select **Gallery view.**
- Find and **pin the VIVE Cooking School** video to make sure you constantly see our chef.
- **Mute** your audio.
- Select fullscreen.

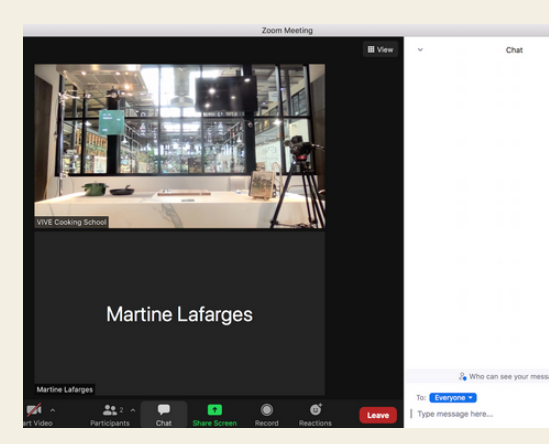

## **To ask a question**:

- Please **do not un-mute yourself during the class.** There will be specific times when the chef will give opportunities for questions and interaction.
- **Access the chat**. it will open on the right of your screen, or in a separate window if you are in full screen.
- **Type your question** and one of our team members will address it with the chef.